**PROFIBUS-DP/DP** 网关

# **PB-G-DPDP** 产品手册

# **V 1.0**

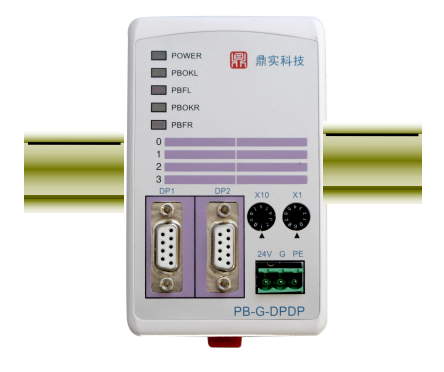

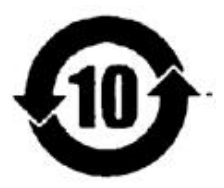

北京鼎实创新科技有限公司

2012-6

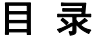

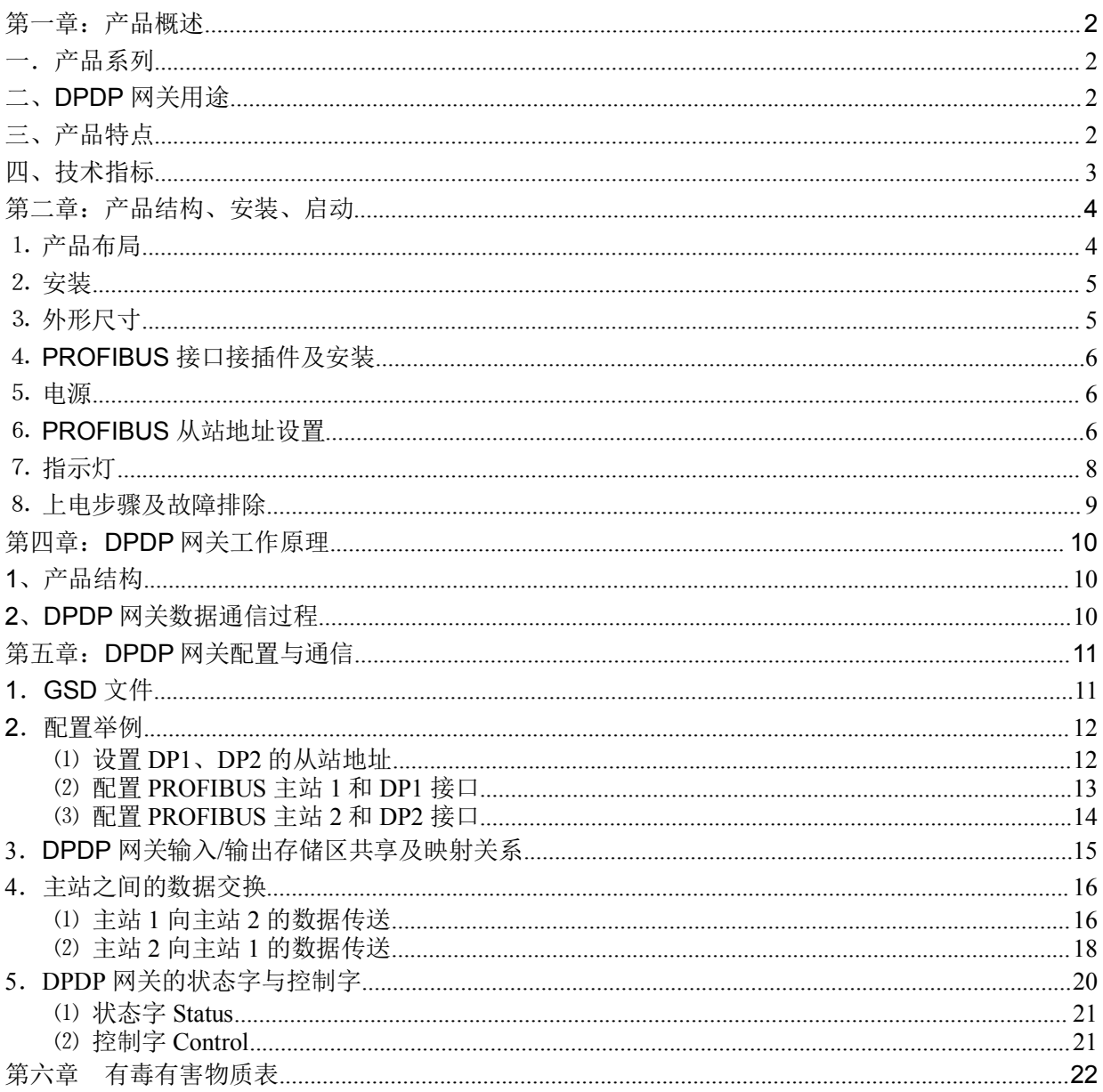

## <span id="page-2-0"></span>第一章:产品概述

## <span id="page-2-1"></span>一.产品系列

PB-G-DPDP 网关(以下有时简称"DPDP 网关")是鼎实科技网关系列中的产品

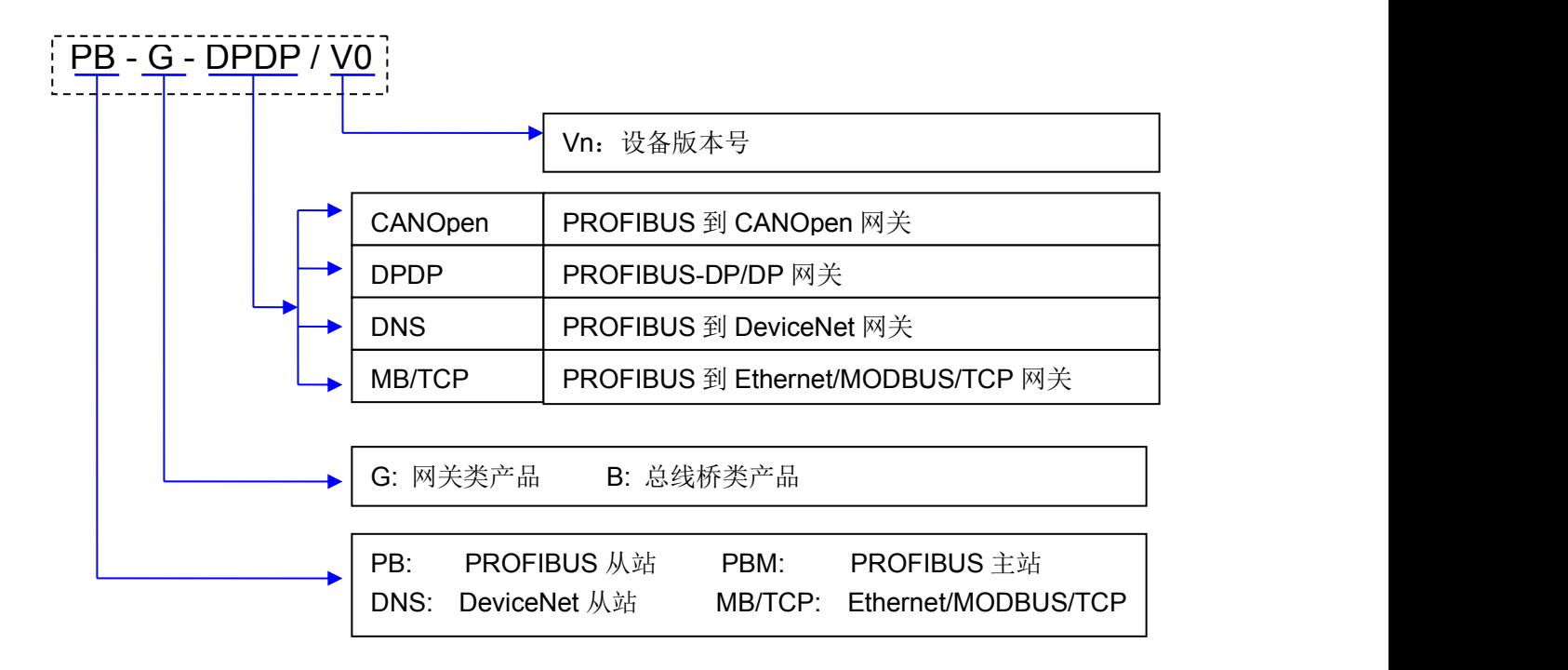

## 二、**DPDP** 网关用途

PB-G-DPDP 用于连接两个 PROFIBUS 主站, 实现两个 DP 网络之间的数据通信;特别适合不同 厂家 DP 主站之间实现互连。图 1-1: PB-G-DPDP 用于连接两个 SEIMENS 公司的 PROFIBUS 主站 (S7-400、S7300); 图 1-2: PB-G-DPDP 用于连接 SEIMENS 公司的 PROFIBUS 主站(S7-400)和 ABB 公司的 PROFIBUS 主站。

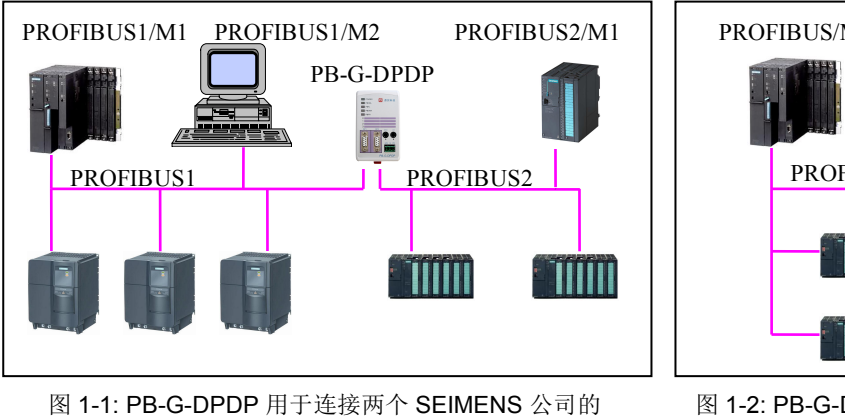

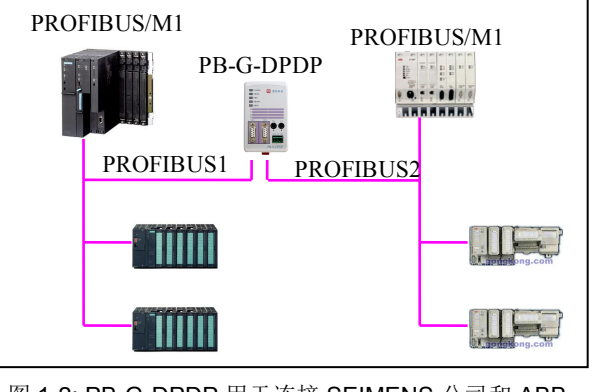

PROFIBUS 主站

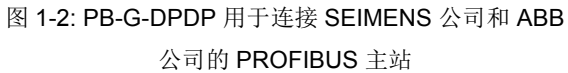

## 三、产品特点

▼ 应用广泛: DPDP 网关不涉及 PROFIBUS 主站之间的通信协议(行规、信息规范),因此可用于不 同厂家之间的主站连接通信。

<span id="page-3-0"></span>▼ **应用简单: DPDP** 网关在主站相当于两个独立的 DP I/O 从站(但是, 数据区交叉共享)。在各自的主 站一侧相当于一个 DP I/O 从站。凡使用过 DP I/O 从站的用户都能够容易理解 DPDP 网关的应用。

▼*技术资料:*《PROFIBUS 产品选型手册》、《PB-G-DPDP 产品手册》;全部资料可在网上下载。网址:

#### [www.c-profibus.com.cn](http://www.c-profibus.com.cn)

#### 四、技术指标

- **1**、两个标准 **PROFIBUS-DP** 接口 **DP1**、**DP2**
- 符合 JB/T 10308.3-2001: 测量和控制数字数据通信工业控制系统用现场总线第 3 部分:PROFIBUS 规范;
- > PROFIBUS-DP 从站, 波特率自适应, 最大波特率 12M;
- > PROFIBUS 输入/输出数量可自由设定,最大 PROFIBUS 输入/输出:
- ① Input Bytes + Output Bytes ≤232 Bytes
- ② Max Input Bytes ≤224 Bytes
- ③ Max Output Bytes ≤224 Bytes
- > PROFIBUS 地址设置:
- 1 两个 PROFIBUS 通道可以使用同一个地址(十进制旋转拨码开关)、或不同地址(存储到 DPDP 网 关内部 EEPROM 的 PROFIBUS 地址。
- 2 使用十进制旋转拨码开关作为 PROFIBUS 地址。
- 3 可将十进制旋转拨码地址存储到 DPDP 网关内部 EEPROM。
- 4 使用 DPDP 网关内部 EEPROM 存储的 PROFIBUS 地址。
- 2、电源电压: 24 VDC( $\pm 20\%$ );
- 3、额定电流:120mA (24 VDC 时);
- 4、环境温度:

运输和存储:-40℃~+70℃

工作温度:-20℃~+55℃

- 5、工作相对湿度:5~95%
- 6、外形尺寸:(宽)70mm×(长)112mm×39.5mm(厚)
- 7、安装方式:35mm 导轨;
- 8、防护等级:IP20;
- 9、重量:约 230g。

# <span id="page-4-0"></span>第二章:产品结构、安装、启动

<span id="page-4-1"></span>⒈ 产品布局

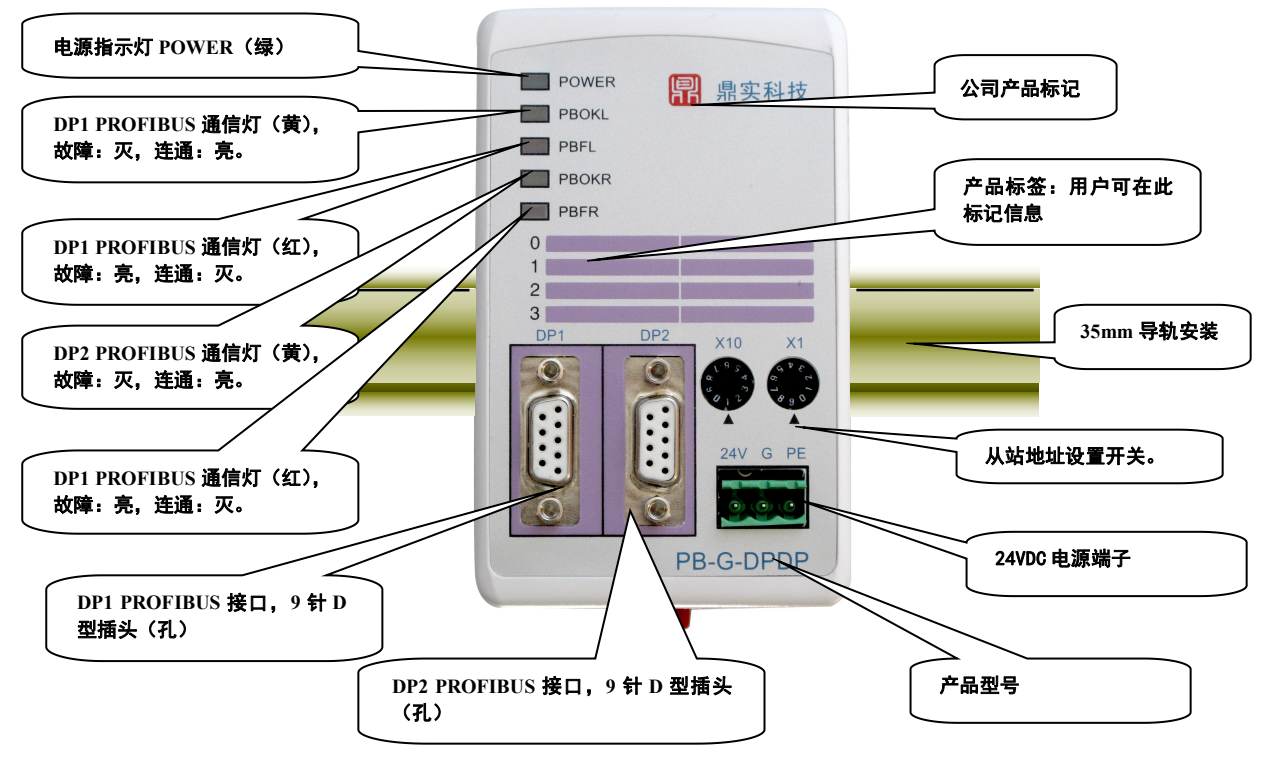

#### 图 2-1 产品正面

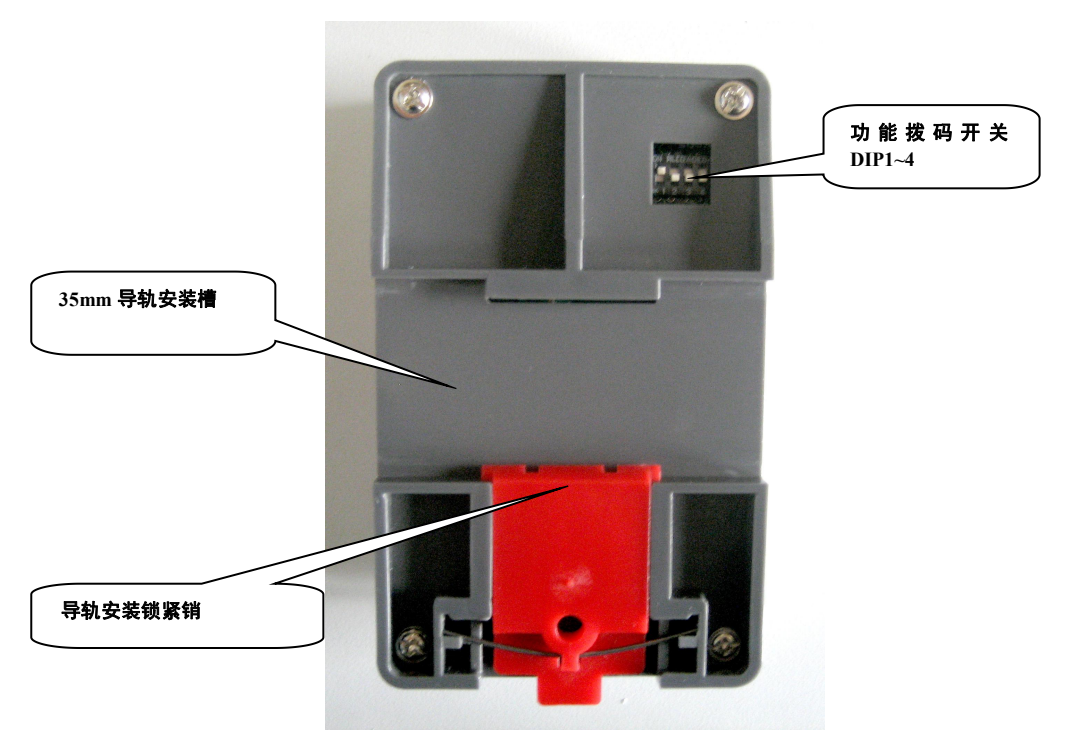

图 2-2 产品背面

# <span id="page-5-0"></span>⒉ 安装

产品使用 35mm 导轨安装。见组图 2-3:

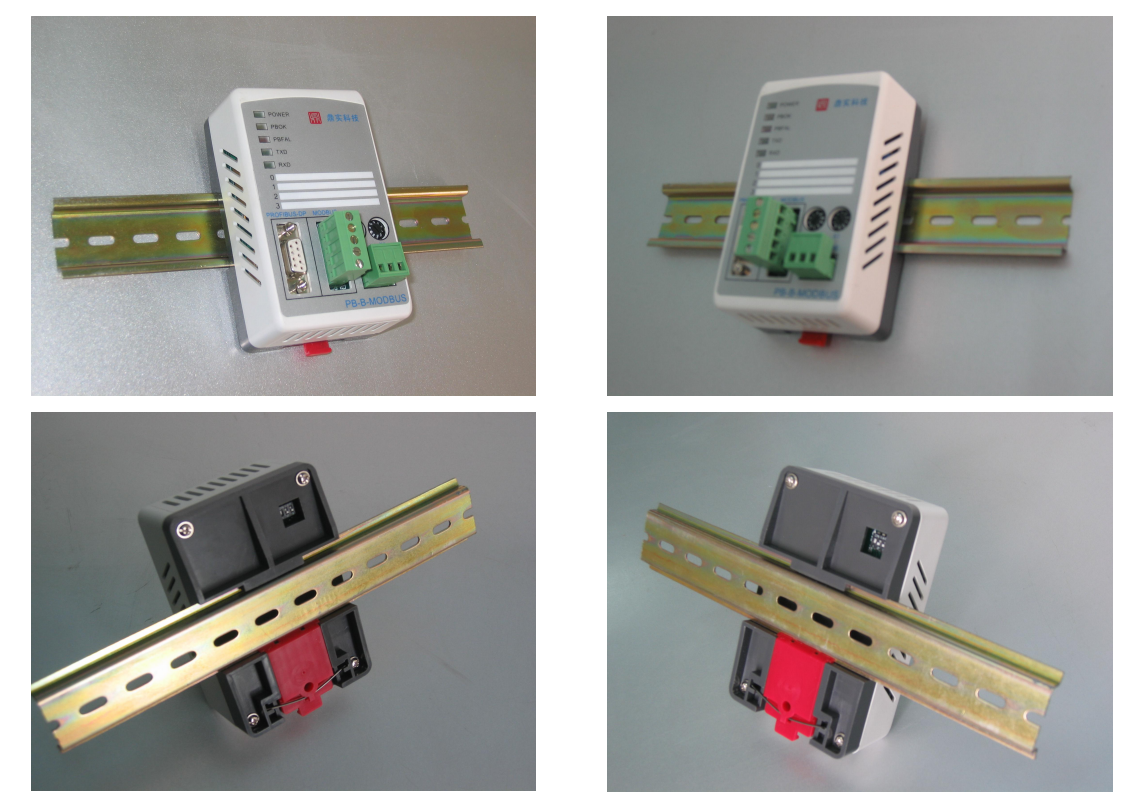

组图 2-3 产品使用 35mm 导轨安装

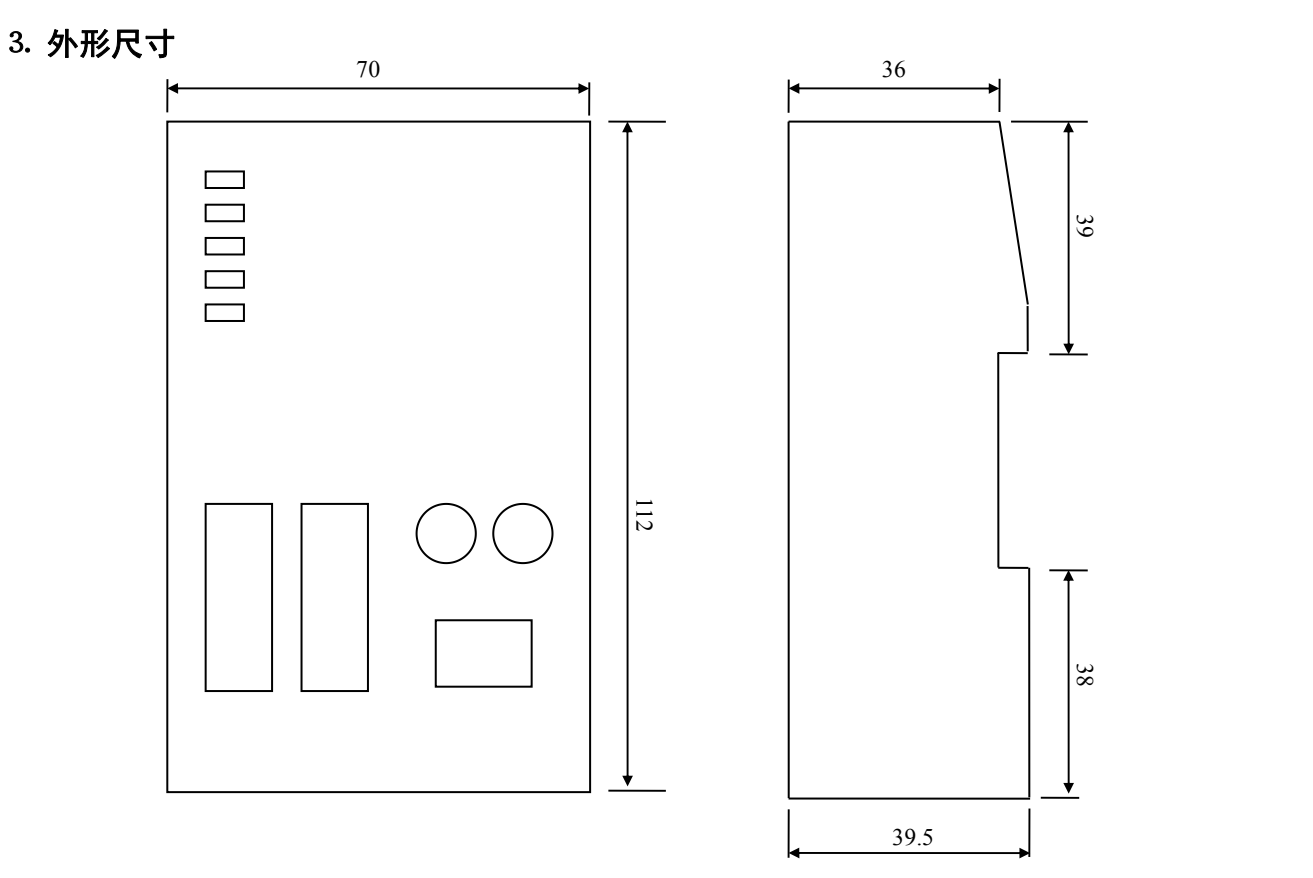

图 2-4 产品外形尺寸图

#### <span id="page-6-0"></span>⒋ **PROFIBUS** 接口接插件及安装

标准 PROFIBUS 接口,采用 9 针 D 形插座(孔)。建议用户使用标准 PROFIBUS 插头及标准 PROFIBUS 电缆。有关 PROFIBUS 安装规范请用户参照有关 PROFIBUS 技术标准。

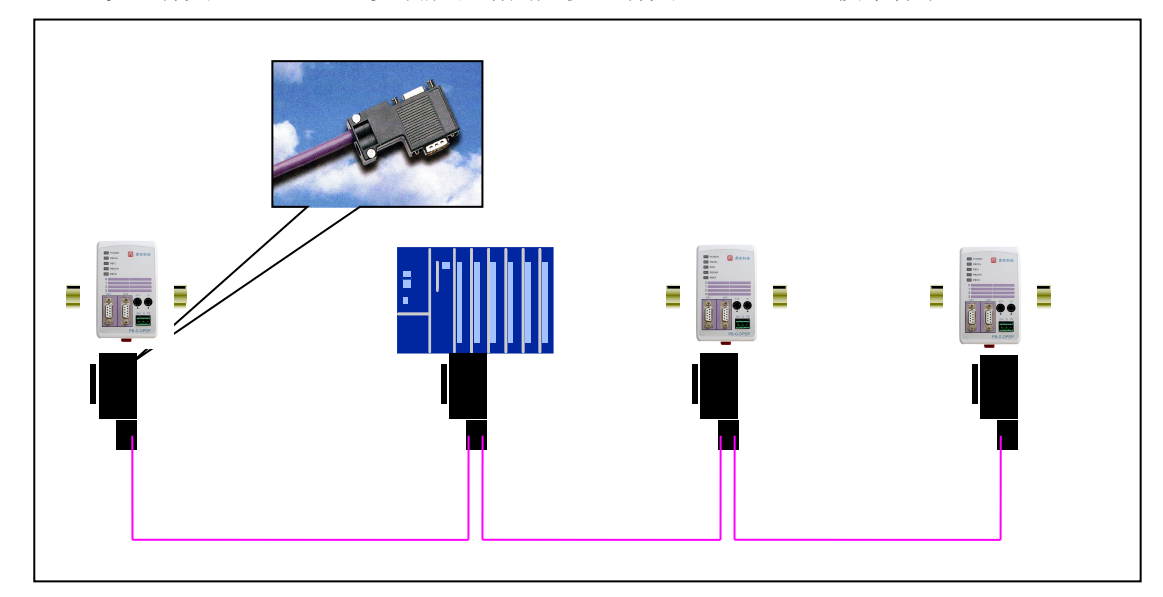

图 2-5 PROFIBUS 接口采用 9 针 D 形插座(孔), 建议用户使用标准 PROFIBUS 插头及电缆

#### ⒌ 电源

电源电压: 24 VDC(±20%); 额定电流: 120mA (24 VDC 时)

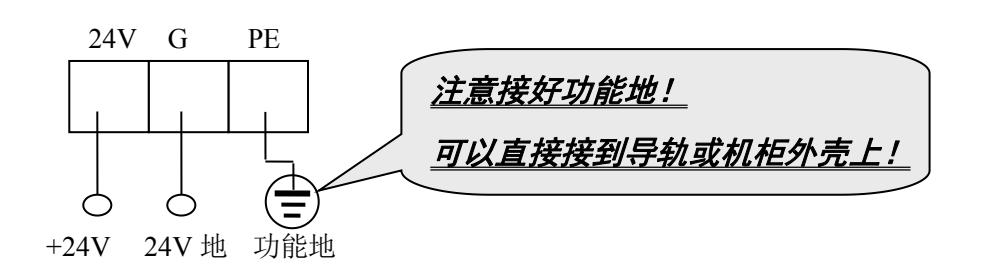

## ⒍ **PROFIBUS** 从站地址设置

DPDP 网关有两个独立的 PROFIBUS-DP 从站通道:DP1、DP2。PROFIBUS 地址由产品正面的 两个十进制旋转开关 SA 和产品背面的功能开关 DIP1~4 来决定。功能开关 DIP1~4 功能见表 2-1 及表 2-2。功能开关 DIP1~4 的设置可选择:

(1) 选用转盘开关 SA 做 DP (1 或 2) 地址.

2 将转盘开关 SA 设置的地址存入 DPDP 网关内部 EEPROM。

## 注意:此项操作,上电后至少维持 10 秒时间,存储开关 SA 设置的地址工作才能完成。

 $\overline{3}$  选用 DPDP 网关内部 EEPROM 存入的地址做 DP  $(1$  或 2) 地址。

以下举例说明:

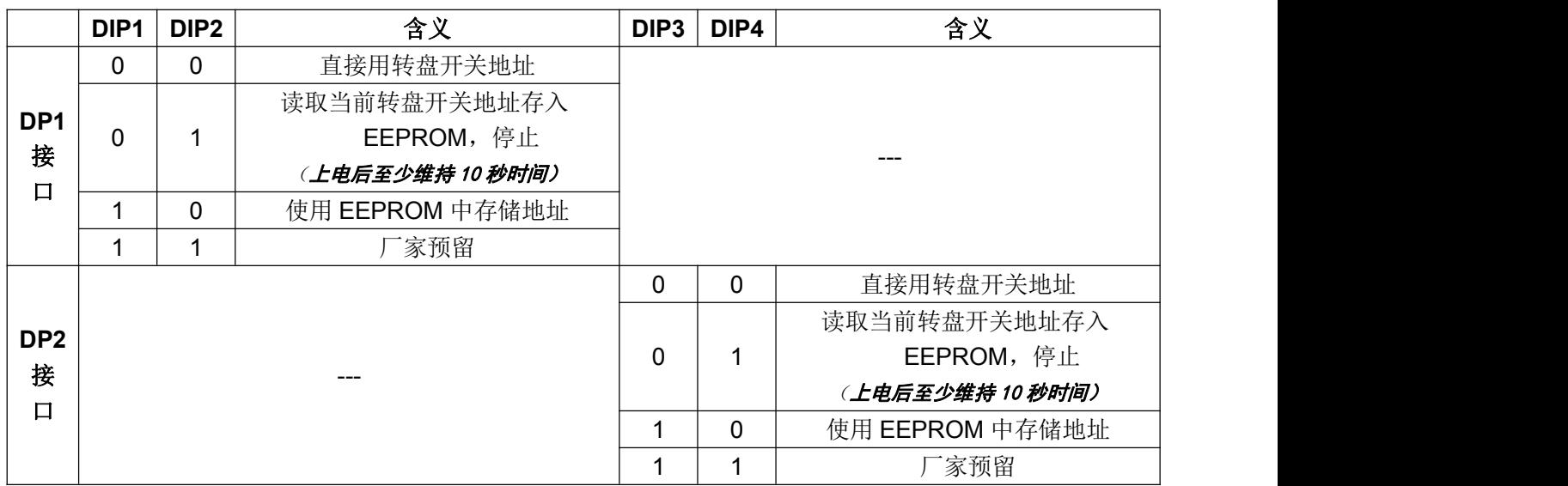

## 表 **2-1** 功能开关 **DIP1~4**:(**1**:**ON / 0**:**OFF**)

## 表 **2-2:**功能开关 **DIP1~4** 组合状态下的功能:(**1**:**ON / 0**:**OFF**)

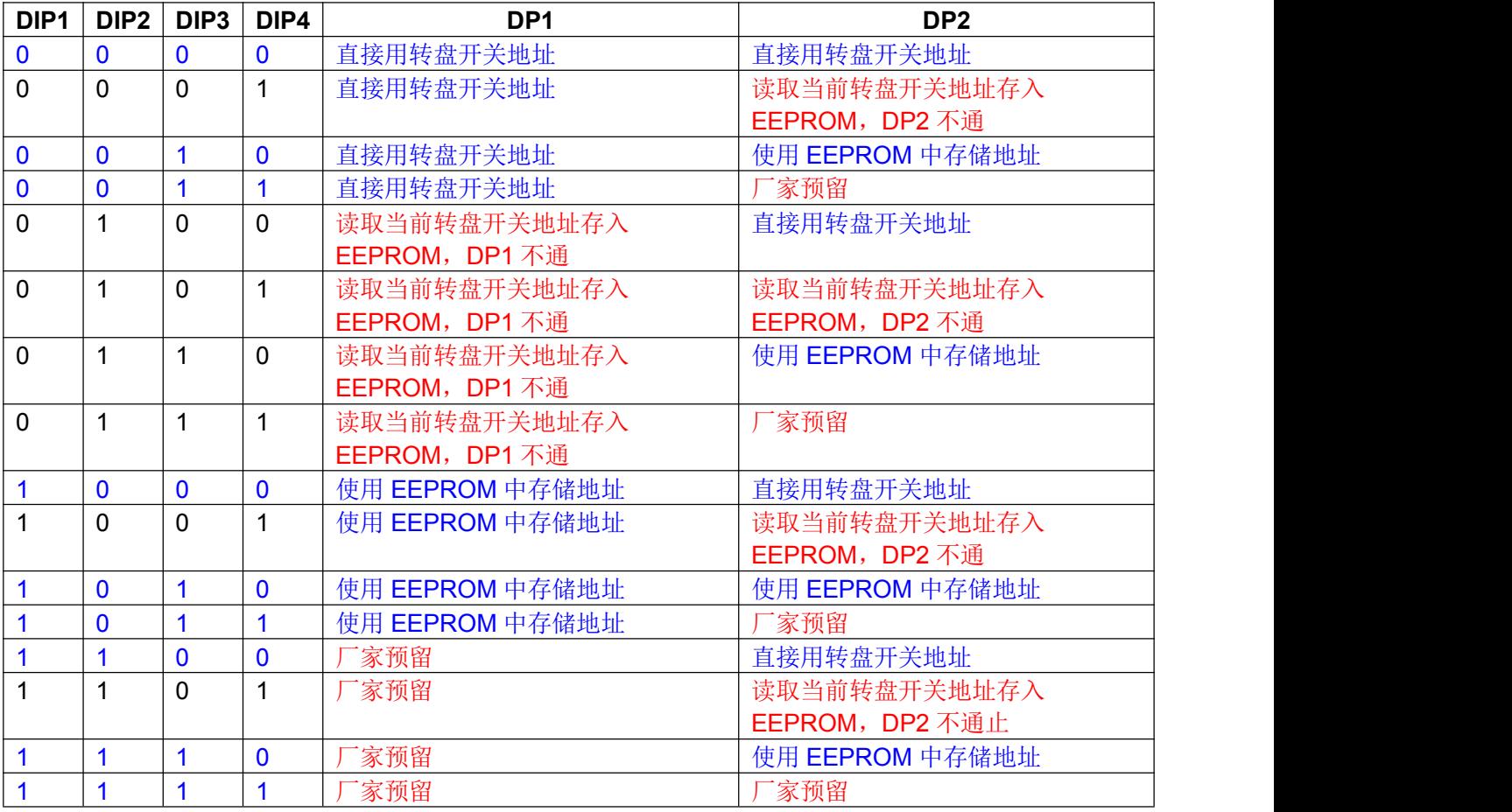

#### <span id="page-8-0"></span>⑴ **DP1**、**DP2** 共用一个 **PROFIBUS** 地址

功能开关 DIP1~4 设置为 0000。共用地址由产品正面的十进制旋转开关 SA 来设置, 见下图 2-6,

开关设置的地址是 19。

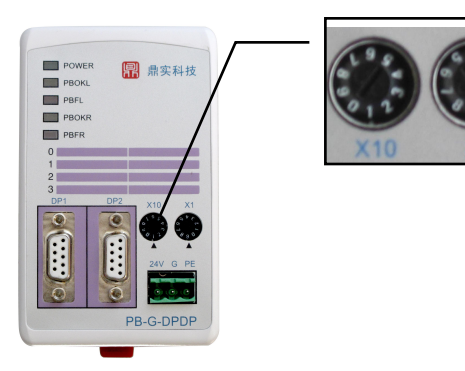

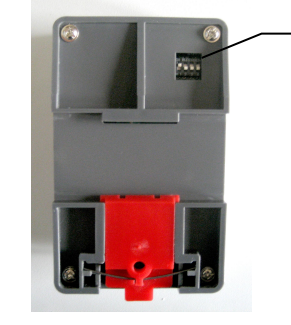

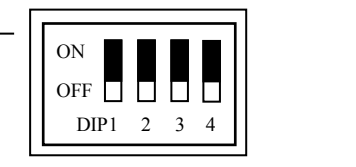

图 2-6 DP1、DP2 共用一个 PROFIBUS 地址 PROFIBUS 地址设置开关 SA, 开关设置的地址是 19

图 2-7 功能开关 DIP1~4 设置为 0000

#### ⑵ 预先设置(**DP1** 或 **DP2**)地址存储到 **EEPROM**

预设 DP1 地址存入 EEPROM 的步骤是:

- 1 产品下电
- 2 根据表 2-1,设置 DIP1=0, DIP2=1
- 3 在产品十进制旋转开关 SA 上,设置欲存入 EEPROM 的 DP1 地址。比如设置为 20。
- 4 上电,保持约 10 秒。
- 5 完毕,下电。

#### ⑶ **DP1** 使用已存入 **EEPROM** 的 **DP1** 地址,**DP2** 使用十进制旋转开关 **SA** 设置的地址

- (1) 预先设置 DP1 地址存储到 EEPROM, 见上述步骤。
- 2 根据表 2-1,

设置 DIP1=1, DIP2=0: DP1 使用已存入 EEPROM 的 DP1 地址;

设置 DIP3=0, DIP4=0: DP2 使用旋转开关 SA 上设置地址;

- 3 设置旋转开关 SA 上的地址为 DP2 要用的地址;
- 4 设置完毕,上电。

#### ⒎ 指示灯

(1) 电源指示灯 POWER, 绿色。亮: 有电源; 灭: 无电源。

⑵ DP1 PROFIBUS1 状态灯 PBOK,黄色。

#### 亮:*PROFIBUS1* 主站与 *DP1* 已连通,进入数据交换状态;

#### 灭:*PROFIBUS1* 主站没有和 *DP1* 连通。

(3) DP1 PROFIBUS1 故障灯 PBFAL, 红色。

#### <span id="page-9-0"></span>亮:*PROFIBUS1* 通信故障;

#### 灭:*PROFIBUS1* 主站与 *DP1* 已连通,进入数据交换状态。

(4) DP2 PROFIBUS2 状态灯 PBOK, 黄色。

#### 亮:*PROFIBUS2* 主站与 *DP2* 已连通,进入数据交换状态;

#### 灭:*PROFIBUS2* 主站没有和 *DP2* 连通。

(5) DP2 PROFIBUS2 故障灯 PBFAL, 红色。

#### 亮:*PROFIBUS2* 通信故障;

#### 灭:*PROFIBUS2* 主站与 *DP2* 已连通,进入数据交换状态。

#### ⒏ 上电步骤及故障排除

#### ⑴ 上电前检查

- 1 确认 24V 电源极性的连接。
- 2 上电前检查 DP1、DP2 PROFIBUS 地址的设置,检查 PROFIBUS1 主站、PROFIBUS2 主站中 DP1、 DP2 地址的配置。

#### 注意:只有上电时 *DPDP* 网关才读一次开关设置的地址,因此,改变地址必须从新上电。

③ 检查连接 PROFIBUS 插头。注意:如果本接口位于 *PROFIBUS* 站点的两端,应使用带终端电阻的 *PROFIBUS* 插头,并将插头上终端电阻选择开关达到"*ON*"位置。

#### ⑵上电后检查

- ① 接通 24V 电源,电源指示灯 POWER,亮。
- ② 确认 PROFIBUS1、PROFIBUS2 主站接通否、检查 PROFIBUS1、PROFIBUS2 指示。此项检查可 能要在上电后几秒钟才能确认。
- ▶ PROFIBUS1 故障灯 PBFAL(红色)亮,表明 PROFIBUS1 主站与本接口连接失败。请检查插头(极 性、终端电阻)、PROFIBUS 电缆、DP1 地址设置、PROFIBUS1 主站中对 DP1 从站的配置等。
- 如果 PROFIBUS1 故障灯 PBFAL(红色)灭,PROFIBUS1 状态灯 PBOK(黄色)亮,说明 PROFIBUS1 主站已经和 DP1 建立数据通信,PROFIBUS1 一侧已连通。
- > PROFIBUS2 故障灯 PBFAL(红色)亮,表明 PROFIBUS2 主站与本接口连接失败。请检查插头(极 性、终端电阻)、PRFOIBUS 电缆、DP2 地址设置、PROFIBUS2 主站中对 DP2 从站的配置等。
- 如果 PROFIBUS2 故障灯 PBFAL(红色)灭,PROFIBUS2 状态灯 PBOK(黄色)亮,说明 PROFIBUS2 主站已经和 DP2 建立数据通信,PROFIBUS2 一侧已连通。

## <span id="page-10-0"></span>第四章:**DPDP** 网关工作原理

## <span id="page-10-1"></span>**1**、产品结构

见图 4-1: DPDP 网关工作原理图。DPDP 网关由 2 个独立的 PROFIBUS-DP 从站通道组成, 它们 的 PROFIBUS 输入/输出数据区交叉共享。因此,2 个独立的 PROFIBUS-DP 从站接口有各自的站地址、 PROFIBUS 通信速率也可以不相同。

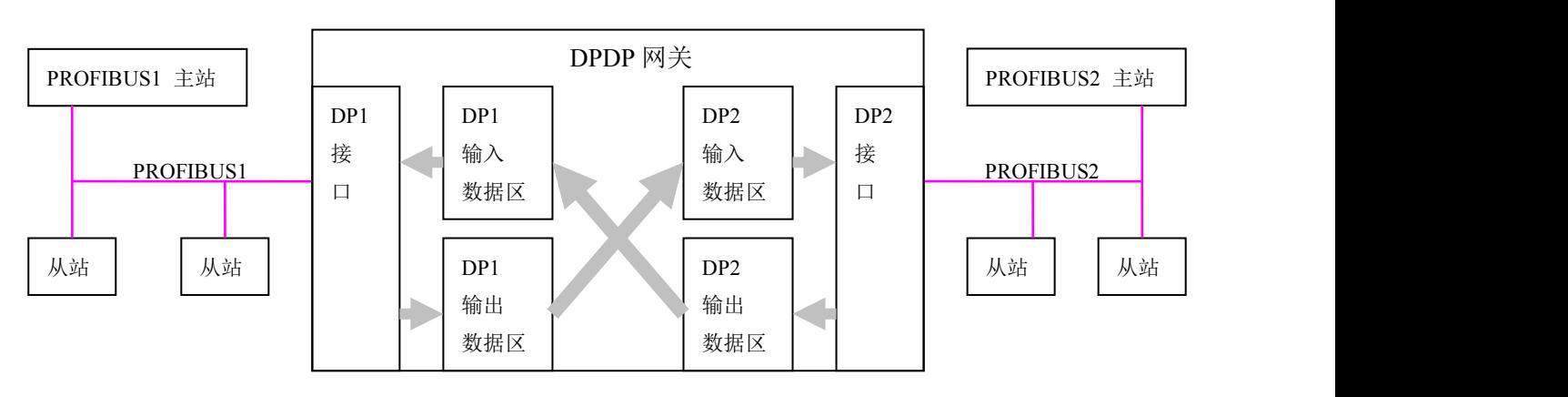

图 4-1:DPDP 网关工作原理图

#### **2**、**DPDP** 网关数据通信过程

约定: 由主站发送到从站的数据称为"输出"数据;由从站回送到主站的数据称为"输入"数据。

#### **PROFIBUS1** 主站输出数据到 **PROFIBUS2** 主站

PROFIBUS1 主站将输出数据发送到 DPDP 网关的 DP1 输出数据区,DPDP 网关将 DP1 输出数 据区数据传送至 DP2 输入数据区,DP2 接口将输入数据区数据回送到 PROFIBUS2 主站,这样就完成 了 PROFIBUS1 主站输出数据到 PROFIBUS2 主站。

#### **PROFIBUS2** 主站输出数据到 **PROFIBUS1** 主站

PROFIBUS2 主站将输出数据发送到 DPDP 网关的 DP2 输出数据区, DPDP 网关将 DP2 输出数 据区数据传送至 DP1 输入数据区,DP1 接口将输入数据区数据回送到 PROFIBUS1 主站,这样就完成 了 PROFIBUS2 主站输出数据到 PROFIBUS1 主站。

# <span id="page-11-0"></span>第五章:**DPDP** 网关配置与通信

#### <span id="page-11-1"></span>**1**.**GSD** 文件

DPDP 网关的 GSD 文件名: DSDPDP.GSD。

#### 注意其中的几个关键项:

#### ① 模块名称

GSD 文件中: Model\_Name=" PB-G-DP/DP"

在主站配置软件中(如:STEP 7/ Hardware)寻找 Gateway / PB-G-DPDP

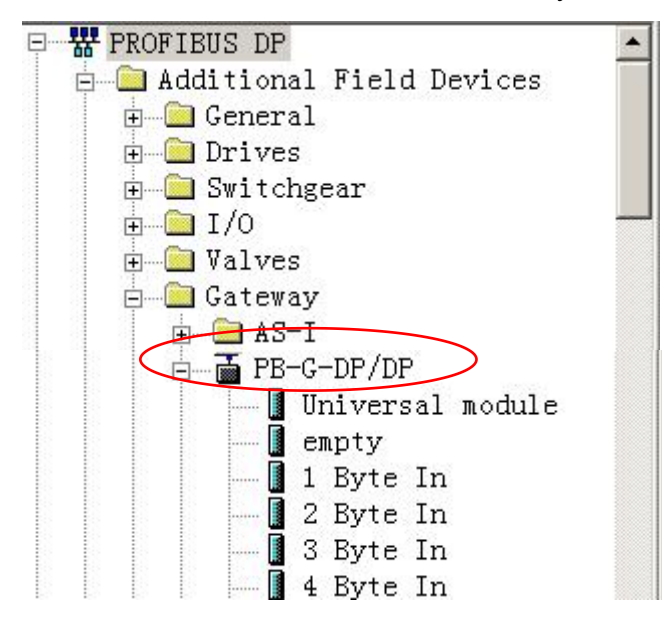

图 5-1: STEP 7 / Hardware / PROFIBUS DP / Additional Field Devices / Gateway / PB-G-DPDP

#### 2 支持 **PROFIBUS** 波特率

GSD 文件中:

9.6\_supp=1 19.2\_supp=1 45.45\_supp=1 93.75\_supp=1 187.5\_supp=1 500\_supp=1 1.5M\_supp=1 3M\_supp=1 6M\_supp=1 12M\_supp=1 DPDP 网关支持 PROFIBUS 波特率 9600~12M。

## 注意:*1* 个 *DPDP* 网关包含 *2* 个 *DP* 从站,它们使用同一个 *GSD* 文件进行配置。

见图 5-2,在 PROFIBUS 主站 1 (如 CPU318-2DP / PROFIBUS(2))中配置 DPDP 网关 DP1 从 站(比如从站地址 19)时, 在 STEP 7 中引入 GSD 文件 DSDPDP.GSD, 在 STEP 7 / Hardware / <span id="page-12-0"></span>PROFIBUS DP / Additional Field Devices / Gateway 中选择 PB-G-DPDP 设备。同样, 在 PROFIBUS 主站 2(如 CPU413-2DP / PROFIBUS(1))中配置该 DPDP 网关 DP2 从站(比如从站地址 19)时, 在 STEP 7 / Hardware / PROFIBUS DP / Additional Field Devices / Gateway 中选择 PB-G-DPDP 设备。

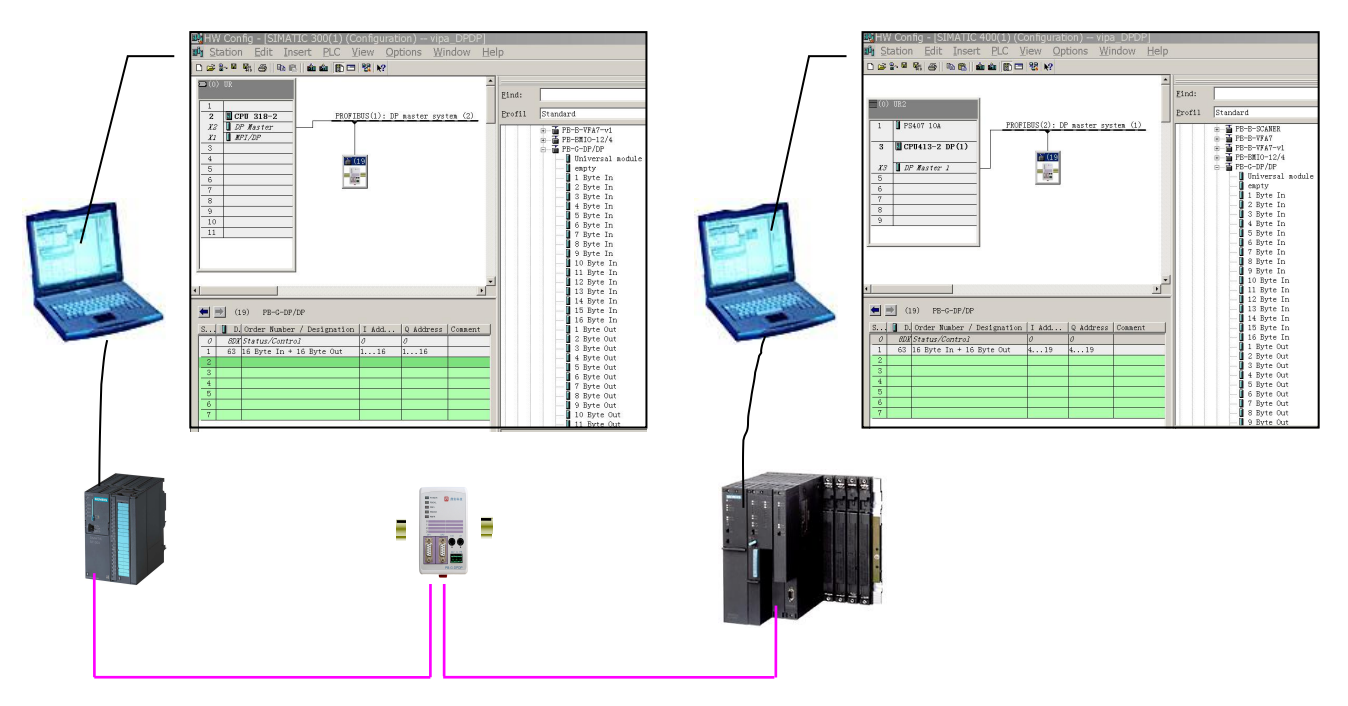

图 5-2 1 个 DPDP 网关包含 2 个 DP 从站, 它们使用同一个 GSD 文件进行配置

#### **2**.配置举例

本节通过一个实际配置说明 DPDP 网关的应用。见图 5-3:DPDP 网关配置举例。

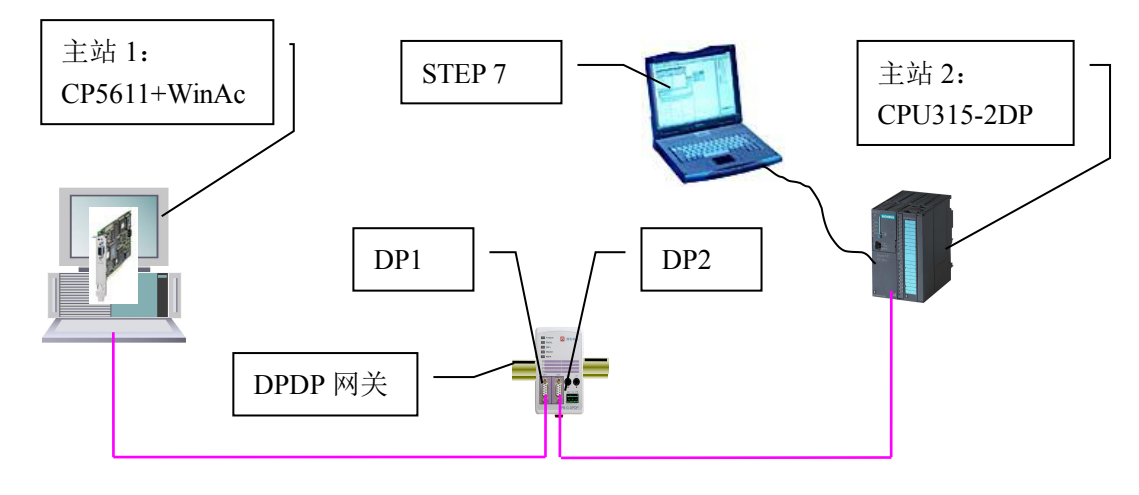

图 5-3 DPDP 网关配置举例

PROFIBUS 主站 1:CP5611+WinAc 连接 DPDP 网关的 DP1接口。

PROFIBUS 主站 2: CPU315-2DP 连接 DPDP 网关的 DP2 接口。

#### ⑴ 设置 **DP1**、**DP2** 的从站地址

本例选择 DP1、DP2 共用一个 PROFIBUS 地址。设置方法见本手册第8页--"第二章:产品结构、 安装、启动……⒍ PROFIBUS 从站地址设置……⑴ DP1、DP2 共用一个 PROFIBUS 地址"。

#### <span id="page-13-0"></span>⑵ 配置 **PROFIBUS** 主站 **1** 和 **DP1** 接口

① 建立项目文件:**pbgdpdp**:见图 5-4:配置 PROFIBUS 主站 1和 DP1 接口项目文件

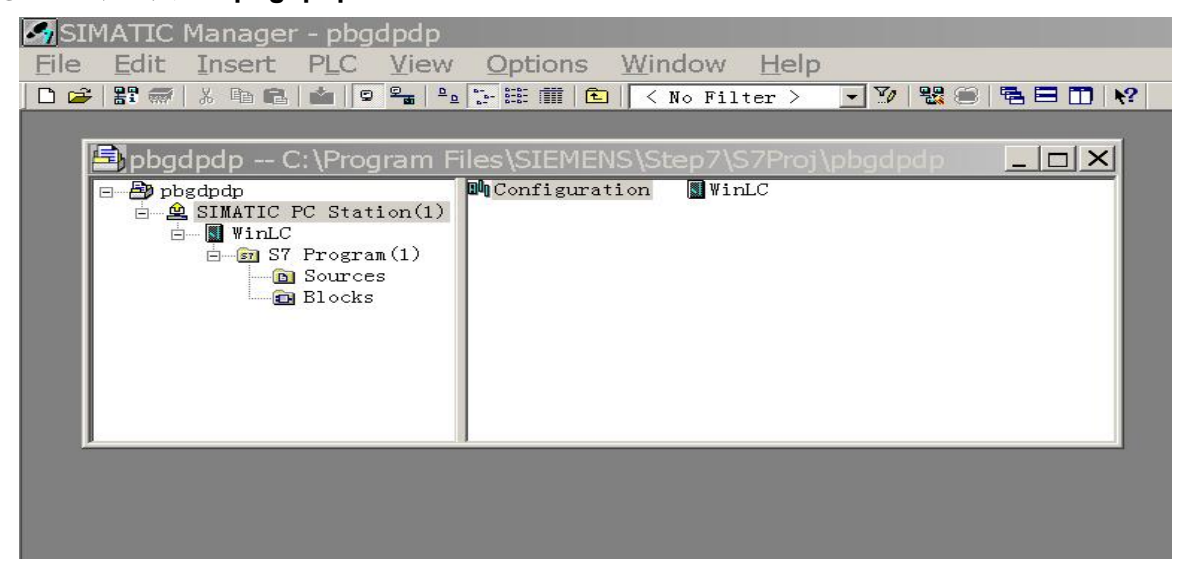

图 5-4 配置 PROFIBUS 主站 1 和 DP1 接口项目文件: pbgdpdp

3 建立硬件配置 Hw Config: 在 STEP 7 中引入 GSD 文件 DSDPDP.GSD, 在 STEP 7 / Hardware /

PROFIBUS DP / Additional Field Devices / Gateway 中选择 PB-G-DPDP 设备。

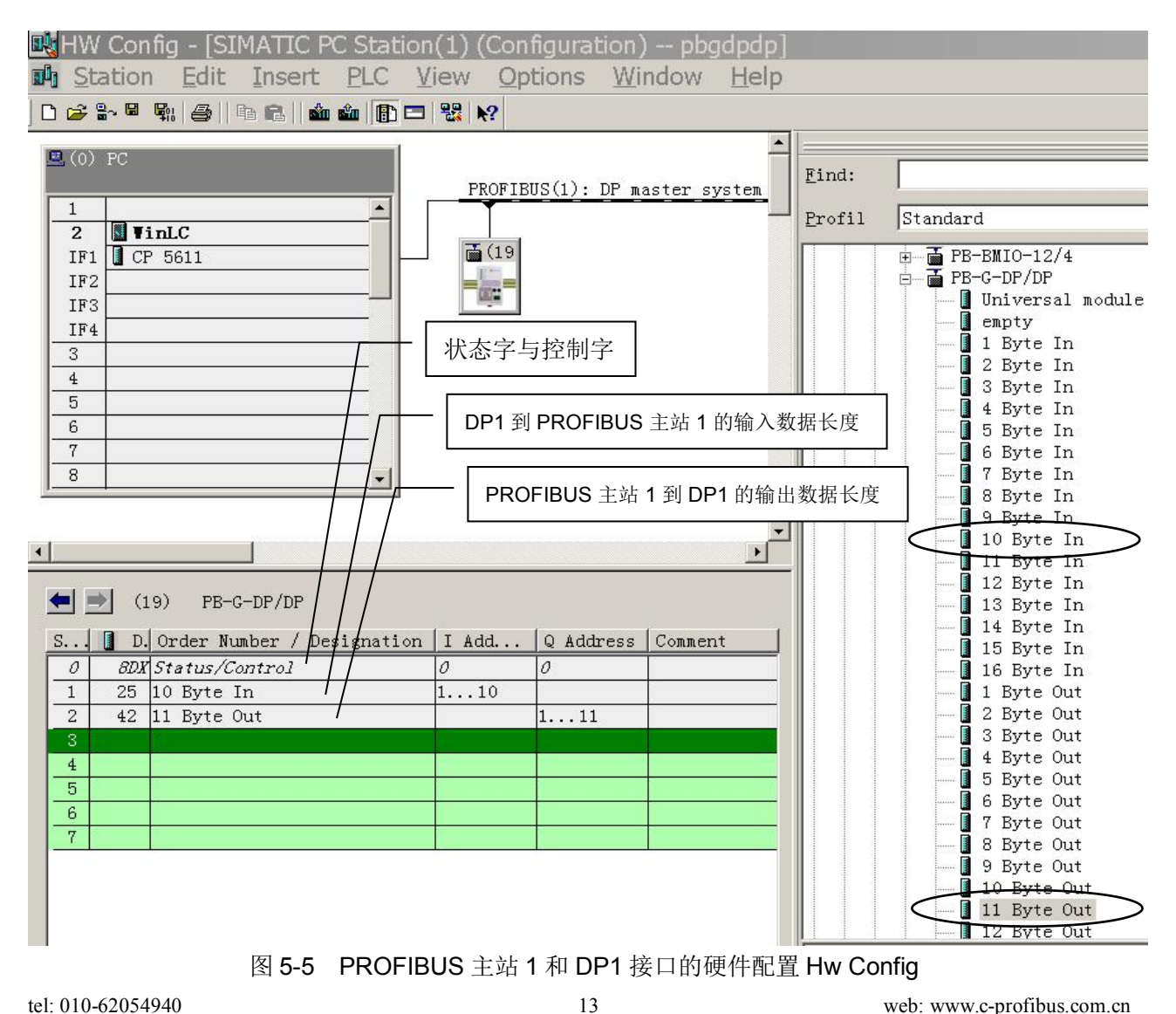

<span id="page-14-0"></span>其中:

- **0** 号槽:*Status/Control*,状态字与控制字,设备默认配置。
- **1** 号槽:根据 PROFIBUS 主站 1与主站 2 交换数据的实际需要,插入 DP1 到 PROFIBUS 主站 1 的输入数据长度,本例为 **10** 字节输入。这 *10* 字节输入实际上应对应 *PROFIBUS* 主站 *2*的 *10* 字 节输出,见下面的 *PROFIBUS* 主站 *2*与 *DP2* 的配置。
- **2** 号槽:根据 PROFIBUS 主站 1与主站 2 交换数据的实际需要,插入 PROFIBUS 主站 1到 DP1 的输出数据长度,本例为 **11** 字节输出。这 *11* 字节输出实际上应对应 *DP2* 到 *PROFIBUS* 主站 *2*的 11 字节输入,见下面的 PROFIBUS 主站 2 与 DP2 的配置。

④ 有关 **DPDP** 网关的 **DP1**配置下载完毕到 **CP5611+WinAc**:在实际应用中,一般 PROFIBUS 主站 1 还有其它从站要配置。

⑶ 配置 **PROFIBUS** 主站 **2** 和 **DP2** 接口

① 建立项目文件:**V ipa\_DPDP**:见图 5-6:配置 PROFIBUS 主站 1和 DP1 接口项目文件

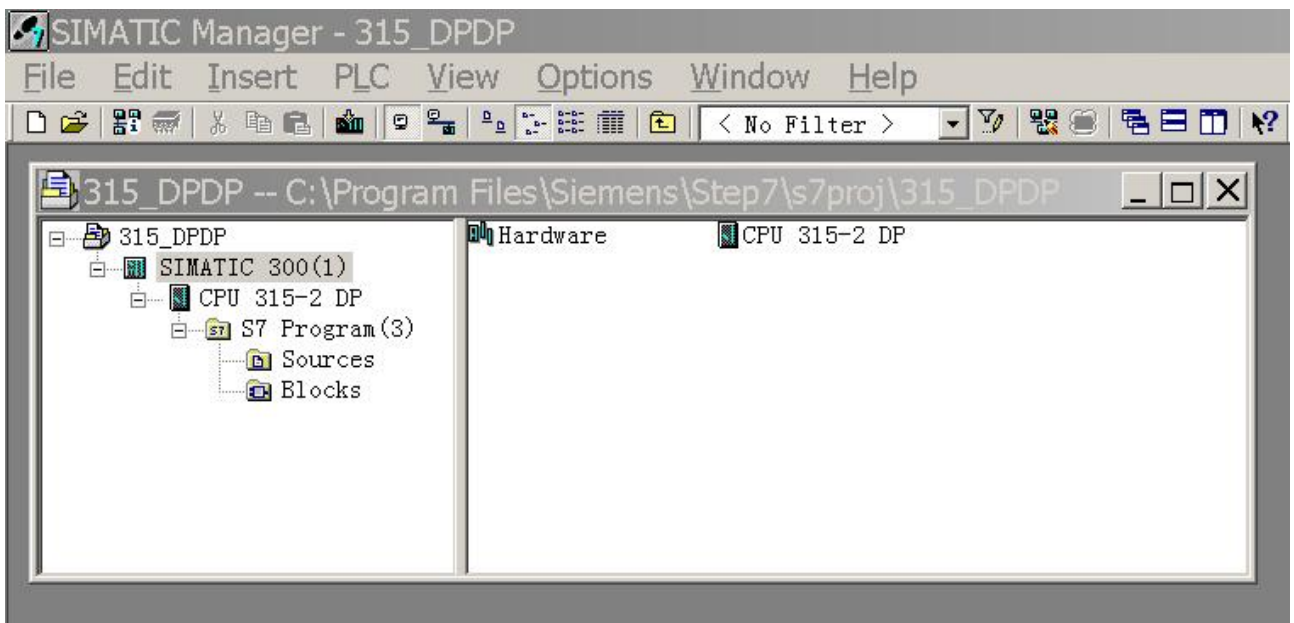

图 5-6 配置 PROFIBUS 主站 2和 DP2 接口项目文件:**V ipa\_DPDP**

2 建立硬件配置 **Hw Config**:在 STEP 7 / Hardware / PROFIBUS DP / Additional Field Devices /

Gateway 中选择 PB-G-DPDP 设备。

其中:

- **0** 号槽:*Status/Control*,状态字与控制字,设备默认配置。
- **▶ 1号槽: 根据 PROFIBUS 主站 1 与主站 2 交换数据的实际需要, 插入 DP2 到 PROFIBUS 主站 2** 的输入数据长度,本例为 **11** 字节输入。这 *11* 字节输入实际上应对应 *PROFIBUS* 主站 *1* 的 *11* 字节 输出,见上面的 *PROFIBUS* 主站 *1* 与 *DP1* 的配置。

<span id="page-15-0"></span> **≥ 2号槽: 根据 PROFIBUS 主站 1 与主站 2 交换数据的实际需要, 插入 PROFIBUS 主站 2 到 DP2** 的输出数据长度,本例为 **10** 字节输出。这 *10* 字节输出实际上应对应 *DP1* 到 *PROFIBUS* 主站 *1*的

11 字节输入, 见上面的 PROFIBUS 主站 1 与 DP1 的配置。

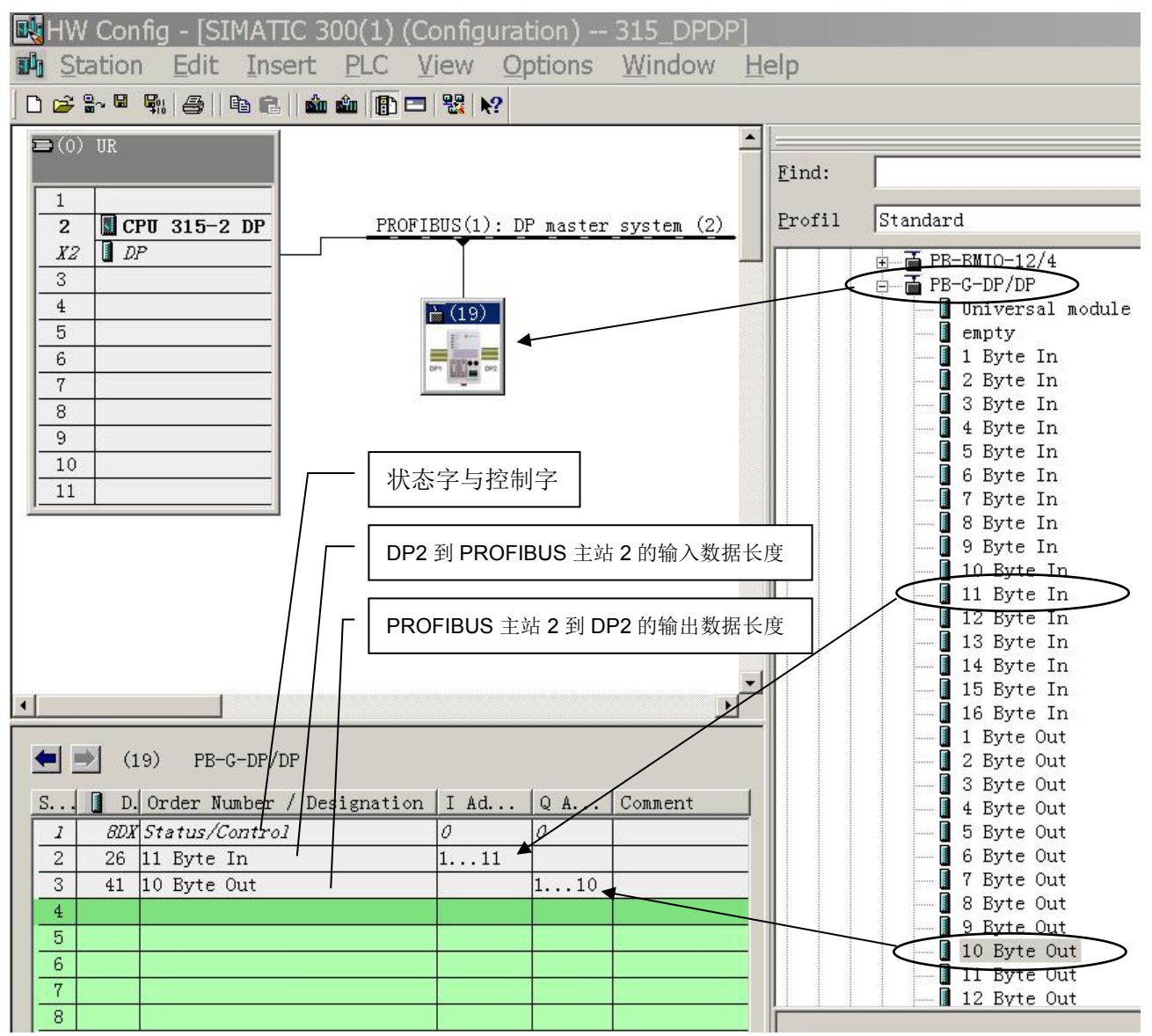

图 5-7 PROFIBUS 主站 2 和 DP2 接口的硬件配置 Hw Config

**③ 有关 DPDP 网关的 DP2 配置完毕下载到 CPU315-2DP:** 在实际应用中, 一般 PROFIBUS 主站 2 还 有其它从站要配置。

## **3**.**DPDP** 网关输入**/**输出存储区共享及映射关系

DPDP 网关通过 DP1、DP2 的 PROFIBUS 输入/输出存储区共享实现数据的交换。以上例说明:

(1) DP1 的输出(11 Byte Out )映射到 DP2 的输入(11 Byte In ): 参考"图 5-5 PROFIBUS 主站 1 和 DP1 接口的硬件配置 Hw Config"——DP1 的 PROFIBUS 输出地址 Q Address=1..11 ( 11 Byte Out )。这段存 储区映射到 DP2 就是 PROFIBUS 输入地址 I Address=1..11 ( 11 Byte In )——见"图 5-7 PROFIBUS 主 站 2 和 DP2 接口的硬件配置 Hw Config"。

<span id="page-16-0"></span>(2) DP2 的输出(10 Byte Out )映射到 DP1 的输入(10 Byte In ): 参考"图 5-7 PROFIBUS 主站 2 和 DP2 接口的硬件配置 Hw Config"——DP2 的 PROFIBUS 输出地址 Q Address=1..10 ( 10 Byte Out )。这段存 储区映射到 DP1 就是 PROFIBUS 输入地址 I Address=1..10 (10 Byte In )——见"图 5-5 PROFIBUS 主 站 1 和 DP1 接口的硬件配置 Hw Config"。下图 5-8 形象地说明了 DP1 与 DP2 的地址映射关系

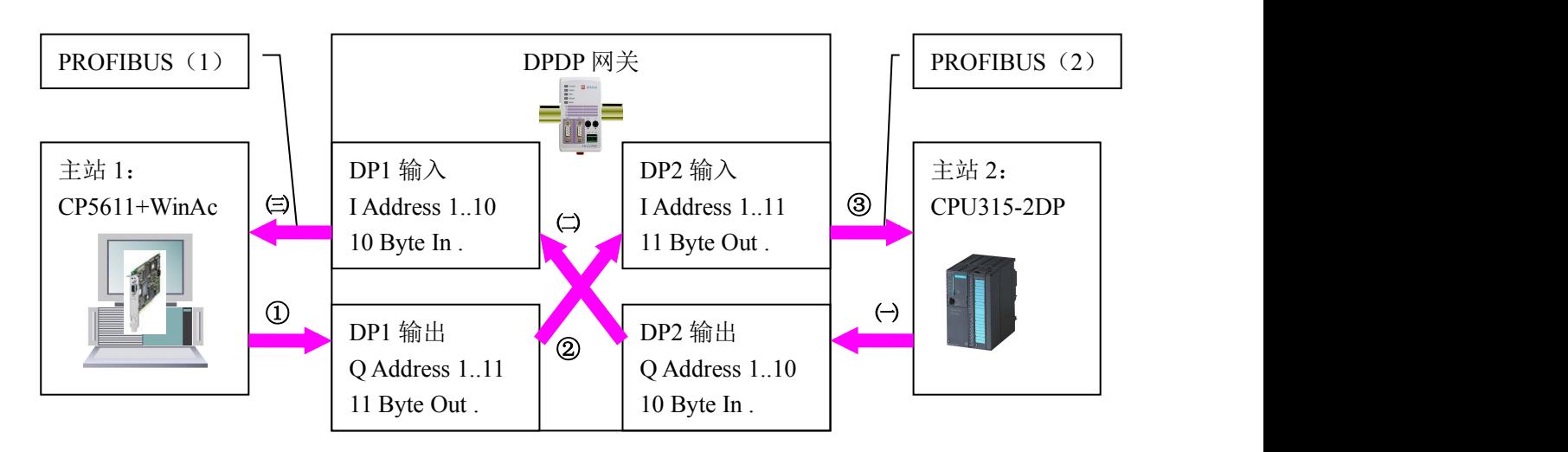

图 5-8DP1 与 DP2 的地址映射关系

#### **4**.主站之间的数据交换

#### ⑴ 主站 **1** 向主站 **2** 的数据传送

主站 1 向 DPDP 网关 DP1 的 PROFIBUS 输出数据区 Q Address=1..11 写入数据——见图 5-8 的①, DPDP 网关将输出数据传送到 DP2 的 PROFIBUS 输入数据区 I Address=1..11——见图 5-8 的②,主站 2 向 DP2 的 PROFIBUS 输入数据区 I Address=1..11 读取数据——见图 5-8 的③; 由此实现主站 1 向主站 2 数据传送。

以所举实例为例:

> 在主站1的OB1模块中编写梯形图指令如下,目的在于向DP1的PROFIBUS输出数据区QB1~QB11 写入数据:1、2、3、4、5、6、7、8、9、A、B。

```
OB1 : "Main Program Sweep (Cycle)"
Network 1: Title:
```
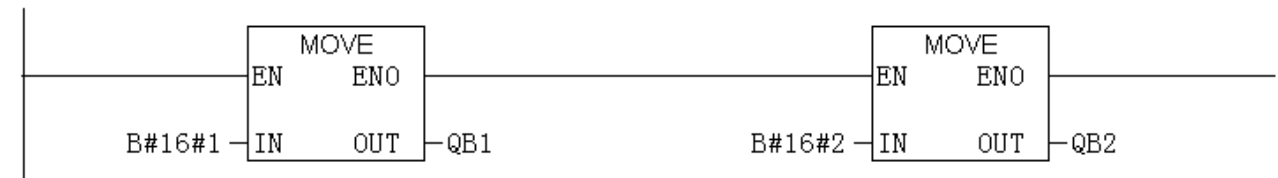

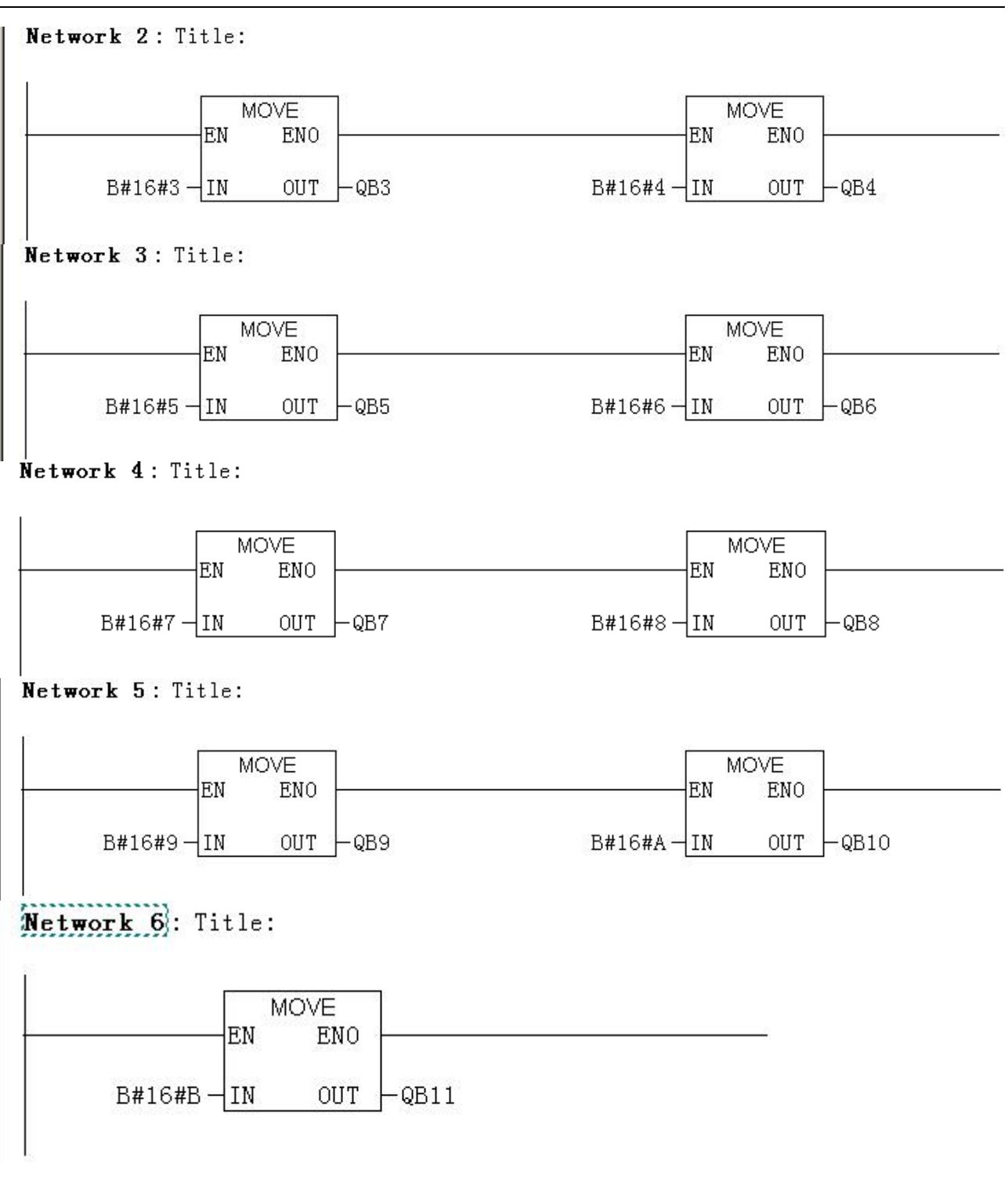

图 5-9 主站 1 的 OB1 模块中编写梯形图指令向 DP1 的 PROFIBUS 输出数据区 QB1 ~ QB11 写入数据: 01~0B

实例系统上电运行,主站 1 与 DP1 连通 -- DPDP 上的 PBOKL(黄)亮而 PBFL(红)灭;主站 2 与 DP2 连通 — 一DPDP 上的 PBOKR (黄) 亮而 PBFR (红) 灭; 并将主站 1、主站 2 置程序 RUN 状态。

用笔记本电脑+PC Adapter(MPI)+STEP 7 监测主站 2 (CPU315-2DP) 的变量表 VAT 1, 见图 5-10, 可以在 DP2 输入区 IB1 ~ IB11 看到主站 1 传送的数据:01、02、03、04、05、06、07、08、09、0A、0B。

<span id="page-18-0"></span>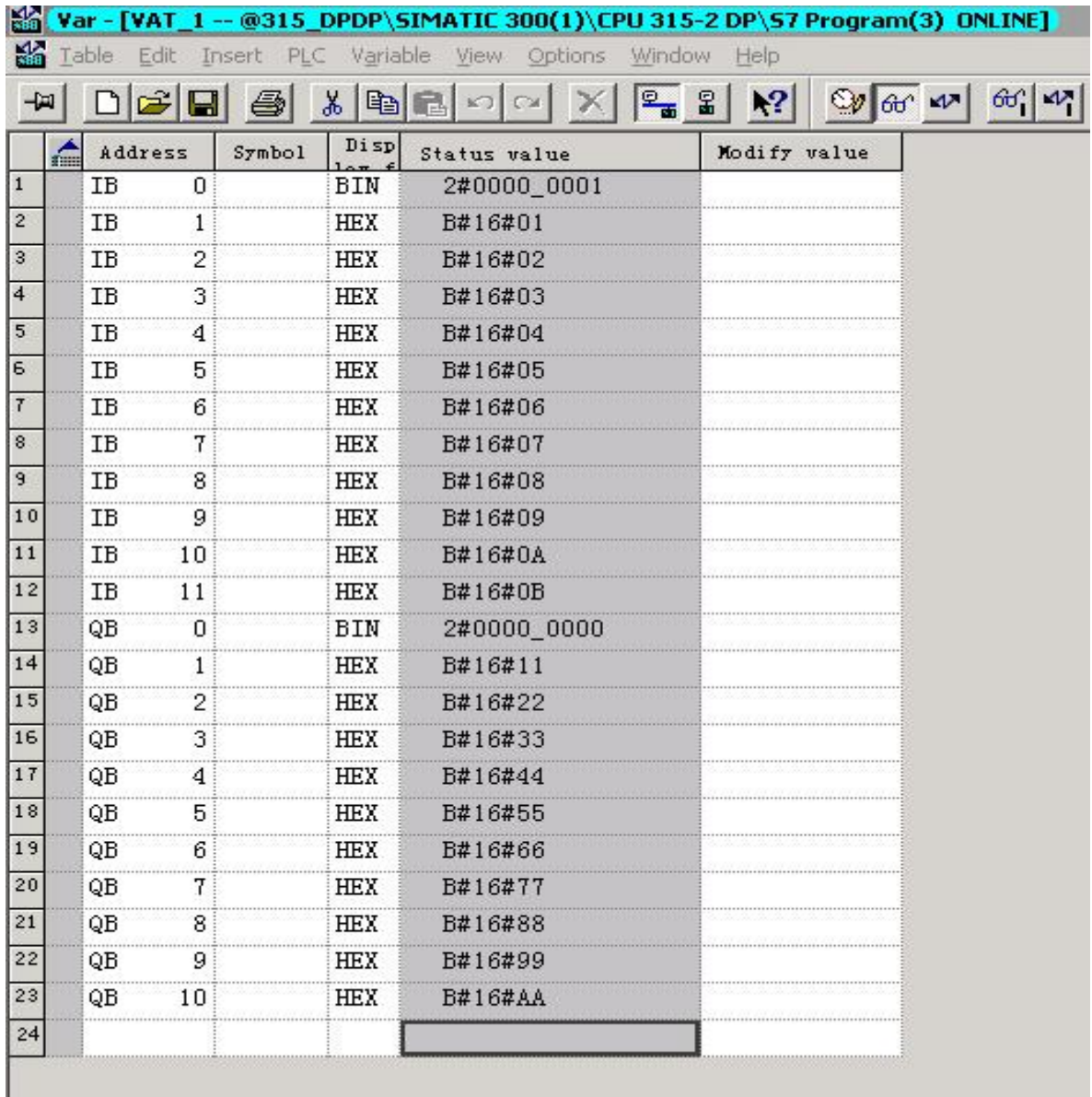

#### 报<mark>梁</mark>实出京鼎实创新科技股份有限公司

图 5-10 监测主站 2 (CPU315-2DP) 的变量表 VAT\_1 可以在 DP2 输入区 IB1~IB11 看到主站 1 传送的数据: 01~0B。

在图 5-10 的变量表 VAT 1 中, 也可以看到 QB1~QB10 的数据: 11、22、33、44、55、66、77、88、 99、AA, 这是主站 2 (CPU315-2DP) 的 OB1 模块中编写的梯形图指令的运行结果——见"主站 2 的 OB1 模块中编写梯形图指令向 DP2 的 PROFIBUS 输出数据区 QB1~QB10 写入数据: 11~AA", 目的在 于向 DP1 发送数据。见图 5-11,下面的"⑵ 主站 2 向主站 1 的数据传送"及图 5-12 有详细说明。

#### ⑵ 主站 **2** 向主站 **1** 的数据传送

主站 2 向 DPDP 网关 DP2 的 PROFIBUS 输出数据区 Q Address=1..10 写入数据——见图 5-8 的㈠, DPDP 网关将输出数据传送到 DP1 的 PROFIBUS 输入数据区 I Address=1..10——见图 5-8 的㈡,主站 1 向 DP1 的 PROFIBUS 输入数据区 I Address=1..10 读取数据——见图 5-8 的(三); 由此实现主站 2 向主站 1 数据传送。

以所举实例为例:

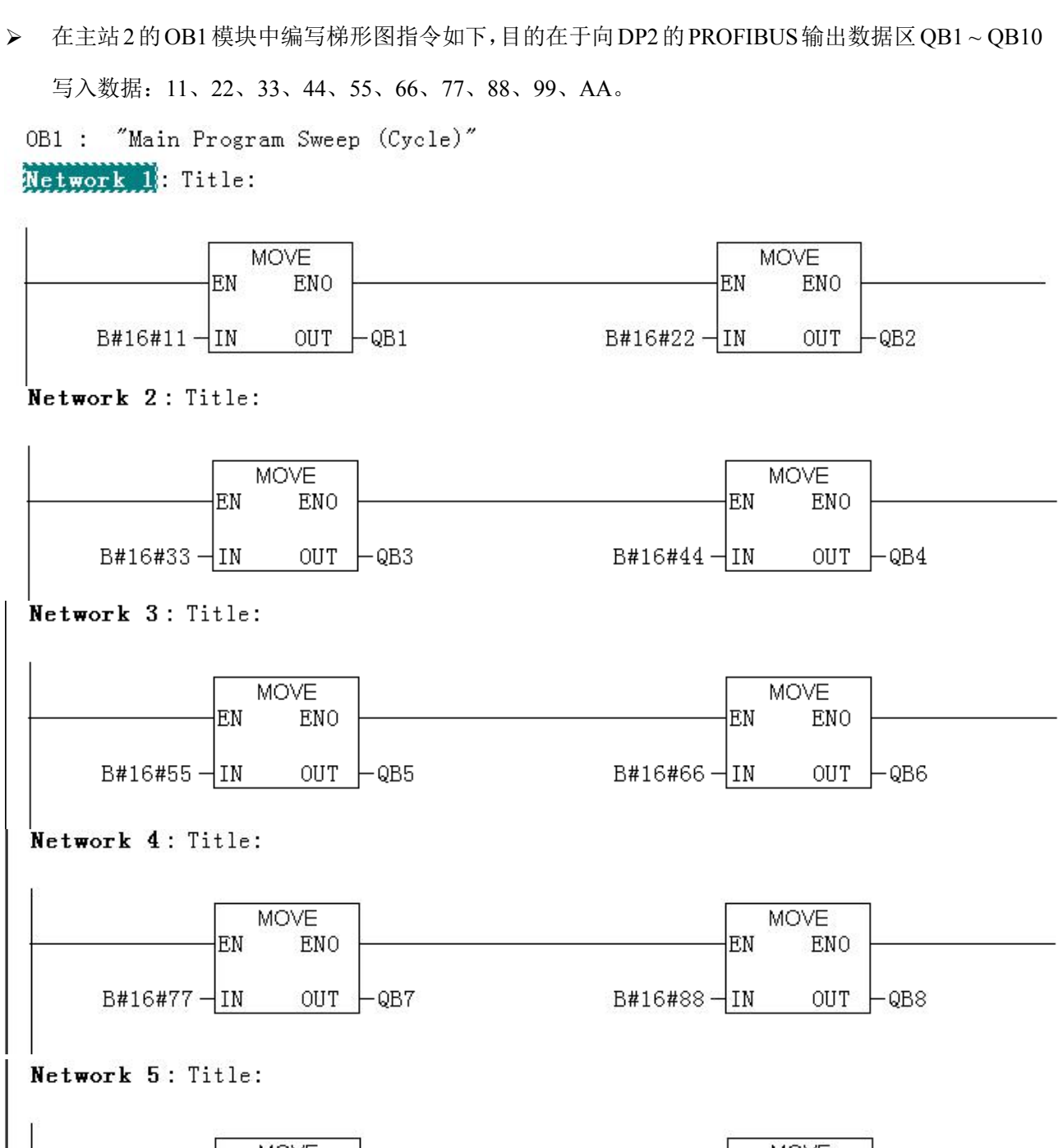

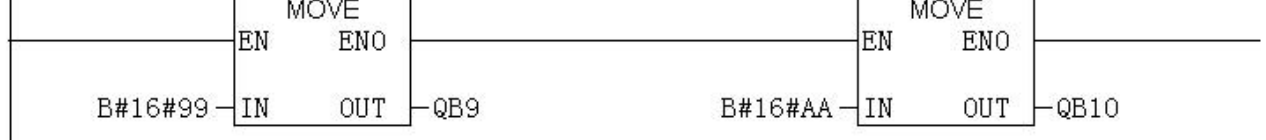

图 5-11 主站 2 的 OB1 模块中编写梯形图指令向 DP2 的 PROFIBUS 输出数据区 QB1 ~ QB10 写入数据:11~AA

实例系统上电运行,主站 1 与 DP1 连通 -- DPDP 上的 PBOKL(黄)亮而 PBFL(红)灭;主站 2 与 DP2 连通——DPDP 上的 PBOKR (黄) 亮而 PBFR (红) 灭;并将主站 1、主站 2 置程序 RUN 状态。

在主站 1 (CP5611+WinA+STEP 7) 在线监测的变量表 VAT 1, 见图 5-12, 可以在 DP1 输入区 IB1 ~ IB10 看到主站 2 传送的数据:11、22、33、44、55、66、77、88、99、AA。

<span id="page-20-0"></span>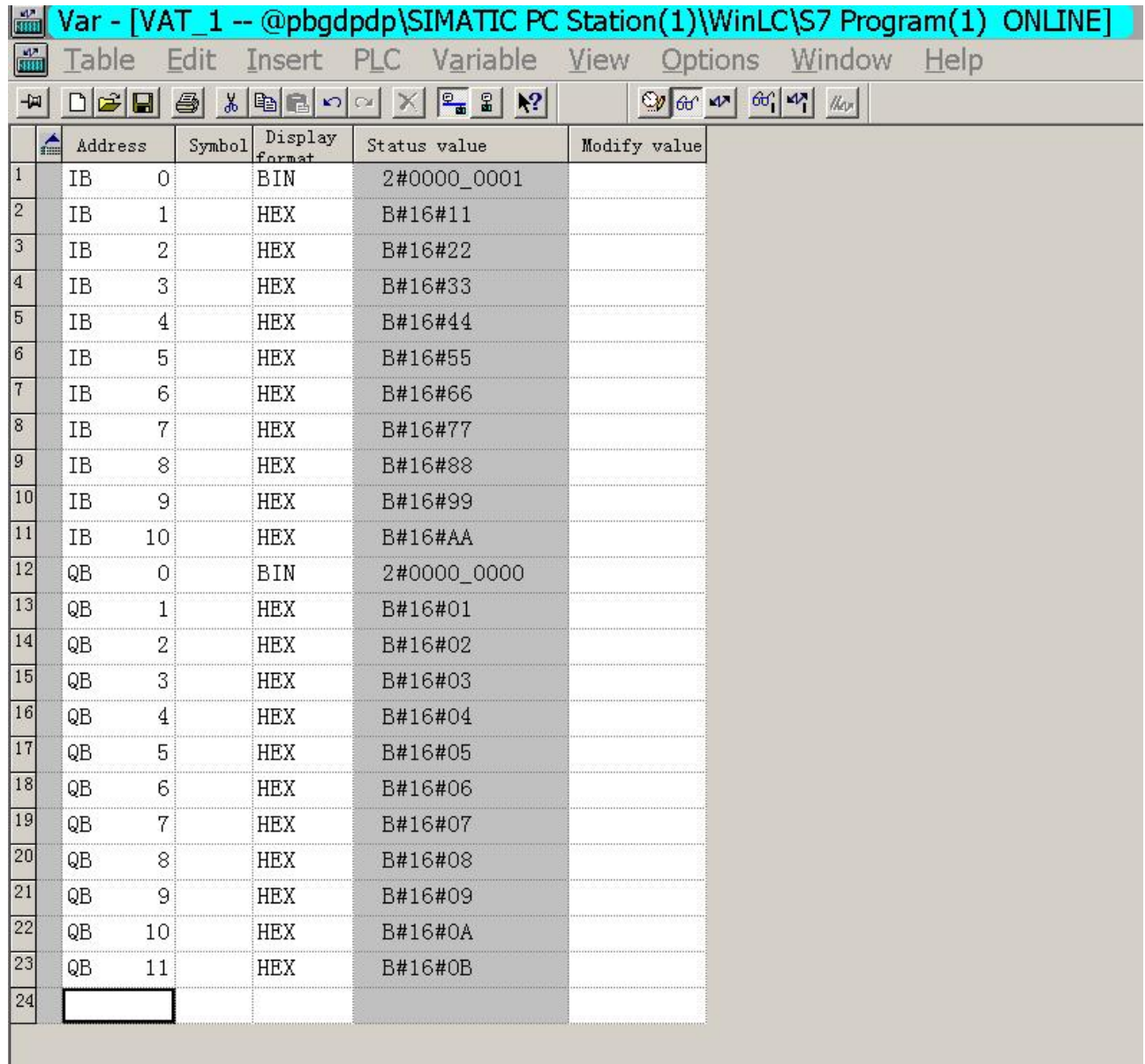

图 5-12 监测主站 1 (CP5611+WinA+STEP 7) 的变量表 VAT\_1 可以在 DP1 输入区 IB1 ~ IB10 看到主站 2 传送的数据: 11 ~ AA

在图 *5-12* 的变量表 *VAT\_1* 中,也可以看到 *QB1~QB10* 的数据:*01*、*02*、*03*、*04*、*05*、*06*、*07*、*08*、 *09*、*0A*、*0B*,这是主站 *1*(*CP5611+WinA+STEP 7*)的 *OB1* 模块中编写梯形图指令运行结果——见"图 *5-9*:主站 *1* 的 *OB1* 模块中编写梯形图指令向 *DP1* 的 *PROFIBUS* 输出数据区 *QB1 ~ QB11* 写入数据: *01~0B"*。目的在于向 *DP2* 发送数据。上节的*"*⑴ 主站 *1* 向主站 *2* 的数据传送*"*及图 *5-10* 有详细说明。

#### **5**.**DPDP** 网关的状态字与控制字

见图 5-5、图 5-7, DP1 或 DP2 在配置时, 预留了 1 个字节输入——状态字 Status 和 1 个字节输出— —控制字 Control。状态字 Status 用于反映对方 DP 通道的状态。控制字 Control 用于通知或指令对方 DP 通道某些事件。

## <span id="page-21-0"></span>⑴ 状态字 **Status**

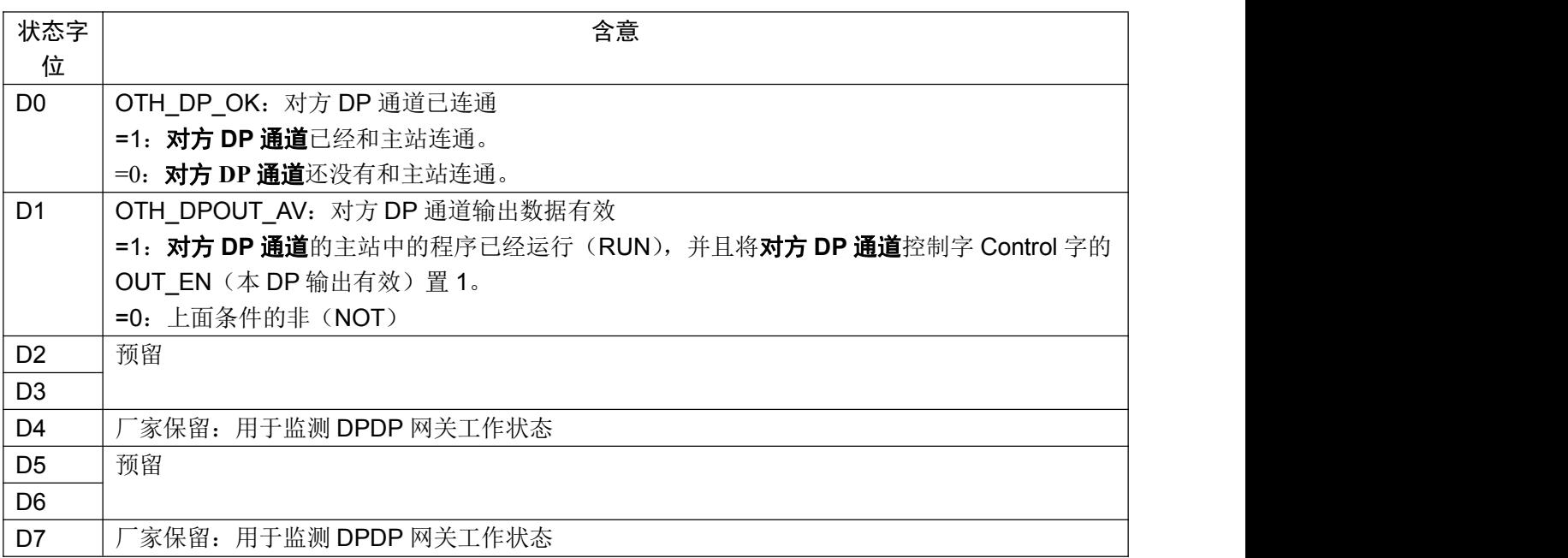

## ⑵ 控制字 **Control**

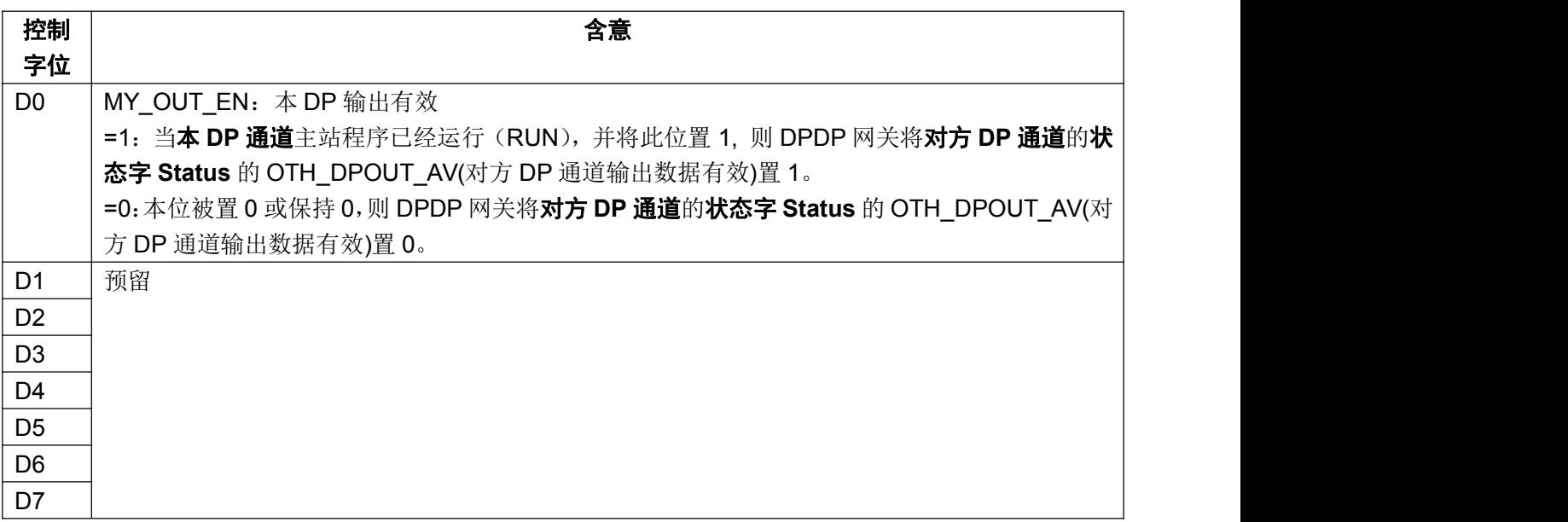

## <span id="page-22-0"></span>第六章 有毒有害物质表

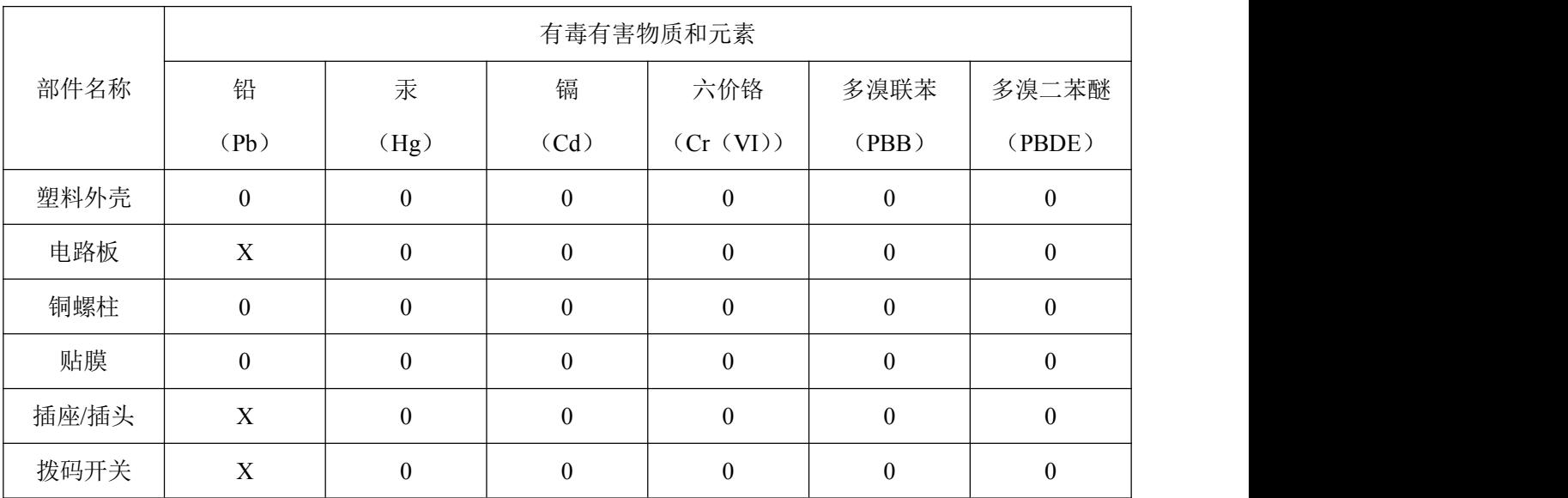

根据中国《电子信息产品污染控制管理办法》的要求出台

0:表示在此部件所用的所有同类材料中,所含的此有毒或有害物质均低于 SJ/T1163-2006 的限制要求; X:表示在此部件所用的所有同类材料中,至少一种所含的此有毒或有害物质高于 SJ/T1163-2006 的限制 要求。

注明: 引用的"环保使用期限"是根据在正常温度和湿度条件下操作使用产品而确定的。

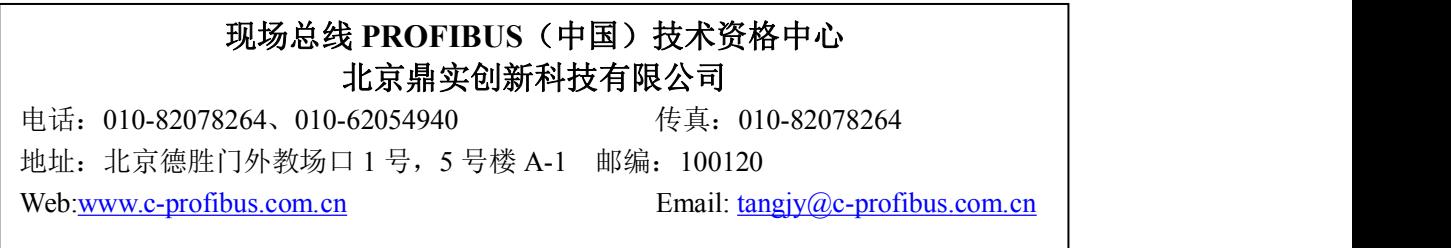